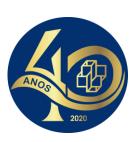

### Programa de Verão do LNCC

#### JORNADA DE CIÊNCIA DE DADOS

### R Basics

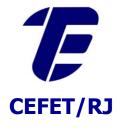

Eduardo Ogasawara http://eic.cefet-rj.br/~eogasawara

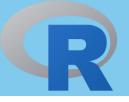

### *Introduction to R*

- R is a programming language and free software environment for statistical computing
  - Supported by the R Foundation for Statistical Computing
- Created by Ross Ihaka and Robert Gentleman at Auckland University, New Zealand
- R was derived by S (Bell Laboratories AT&T)
- R is a language broadly used by statisticians, data miners, and data scientists

#### R Console

```
R Console
      🔄 🧥 🐧 🧮 🔾 🖺
                                                                                               Q Help Search
R version 3.1.0 (2014-04-10) -- "Spring Dance"
Copyright (C) 2014 The R Foundation for Statistical Computing
Platform: x86_64-apple-darwin13.1.0 (64-bit)
R é um software livre e vem sem GARANTIA ALGUMA.
Você pode redistribuí-lo sob certas circunstâncias.
Digite 'license()' ou 'licence()' para detalhes de distribuição.
R é um projeto colaborativo com muitos contribuidores.
Digite 'contributors()' para obter mais informações e
'citation()' para saber como citar o R ou pacotes do R em publicações.
Digite 'demo()' para demonstrações, 'help()' para o sistema on-line de ajuda,
ou 'help.start()' para abrir o sistema de ajuda em HTML no seu navegador.
Digite 'q()' para sair do R.
[R.app GUI 1.63 (6734) x86_64-apple-darwin13.1.0]
[Workspace restored from /Users/eogasawara/.RData]
[History restored from /Users/eogasawara/.Rapp.history]
> install.packages("ISwR")
tentando a URL 'http://cran.fiocruz.br/bin/macosx/mavericks/contrib/3.1/ISwR_2.0-6.tgz'
Content type 'application/x-gzip' length 210427 bytes (205 Kb)
URL aberta
downloaded 205 Kb
The downloaded binary packages are in
    /var/folders/jt/w4x1w87j0txfy2lkx09dcnc80000gn/T//Rtmpk0g6Gd/downloaded_packages
> library(ISwR)
Mensagens de aviso perdidas:
package 'ISwR' was built under R version 3.1.2
```

Available for Windows, Mac, Linux

# R Studio

# http://www.rstudio.com

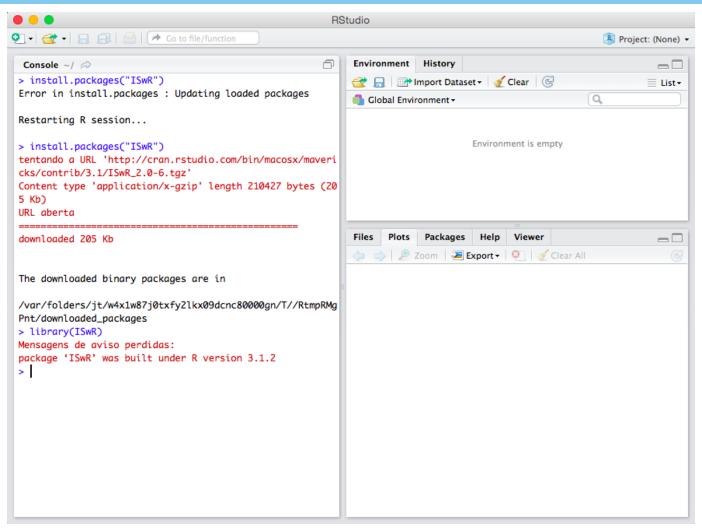

Great advantages: IDE with data visualization, debugging

## CRAN Packages

- A broad number of packages (CRAN)
  - https://cran.r-project.org
- Strong Point of R
  - More than 14000 available packages (apr/2019)
  - http://cran.r-project.org/web/packages/
- Package installation
- Package loading

```
require(ggplot2)
require(TSPred)
require(STMotif)

Loading required package: ggplot2
Loading required package: TSPred
Warning message:
"package 'TSPred' was built under R version 3.5.3"Loading required package: STMotif
Warning message:
"package 'STMotif' was built under R version 3.5.3"
```

### Basic concepts

- Assignment
- Value display
- Logical test
- Vector definition
  - Computing BMI
- Printing values

```
x <- 2 # variable assignment
x # variable evaluation
is.numeric(x) # variable
weight = c(60, 72, 57, 90, 95, 72) # vector with six obervations
height = c(1.75, 1.80, 1.65, 1.90, 1.74, 1.91)
bmi = weight/height^2
print(bmi)
print(sprintf("%.2f +/- %.2f", mean(bmi), sd(bmi)))</pre>
```

```
TRUE
[1] 19.59184 22.22222 20.93664 24.93075 31.37799 19.73630
[1] "23.13 +/- 4.49"
```

# Plotting graphics & Statistical analysis

- Plotting a scatter graphics
  - Canvas is active until the next plot
- Test theoretical value of BMI equals to 22.5
  - Null hypothesis: no difference observed (pvalue > 5%)
  - Alternative hypothesis: they are different

```
plot(height, weight)

hh = c(1.65, 1.70, 1.75, 1.80, 1.85, 1.90)
lines(hh, 22.5 * hh^2)
```

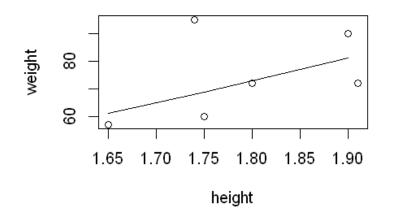

```
t.test(bmi, mu=22.5)

One Sample t-test

data: bmi
t = 0.34488, df = 5, p-value = 0.7442
alternative hypothesis: true mean is not equal to 22.5
95 percent confidence interval:
18.41734 27.84791
sample estimates:
mean of x
23.13262
```

# Default arguments and help for functions

- Functions have default values
- View parameters of the function
- Use online help

```
plot(height, weight, pch=2)
args(plot.default)
?graphics::plot

function (x, y = NULL, type = "p", xlim = NULL, ylim = NULL,
    log = "", main = NULL, sub = NULL, xlab = NULL, ylab = NULL,
    ann = par("ann"), axes = TRUE, frame.plot = axes, panel.first = NULL,
    panel.last = NULL, asp = NA, ...)
NULL
```

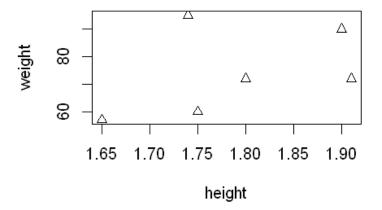

### More about vectors

- Operations with NA
- Name of observations
- Scalar multiplication

```
x \leftarrow c(A=1, B=NA, C=3)
mean(x)
mean(x, na.rm=TRUE)
names(x)
x["B"] <- 2
x["B"]*x
<NA>
'A' 'B' 'C'
```

### *Matrix*

0

- Creation
- Creation by rows
- Names for rows and columns
- Transpose
- Determinant

```
m <- 1:9
dim(m) \leftarrow c(3,3)
mb <- matrix(1:9, nrow=3,byrow=TRUE)</pre>
rownames(mb) = LETTERS[1:3]
t(m)
m*x
det(m)
1 4 7
2 5 8
3 6 9
A 1 2 3
B 4 5 6
C 7 8 9
1 2 3
4 5 6
7 8 9
1 4 7
4 10 16
9 18 27
```

#### **Factors**

- Factors are variables in R that refer to categorical data
- Factors in R are stored as a vector of integer values with a corresponding set of character values to use when the factor is displayed
- Both numeric and character variables can be made into factors, but a factor's levels are always character values

```
pain = c(0,3,2,2,1)
fpain = factor(pain,levels=0:3)
levels(fpain) = c("none", "mild", "medium", "severe")
fpain
as.numeric(fpain)
levels(fpain)
```

none severe medium medium mild

Levels:

1 4 3 3 2

'mild' 'medium' 'severe'

#### Lists

- Lists are the R objects which contain elements of different types, such as numbers, strings, vectors, matrix, data frame, and another list inside it.
- A list can also contain a matrix or a function as its elements
- A list is created using the list() function

```
$A

5260 5470 5640 6180 6390 6515 6805 7515 7515 8230 8770

$B

3910 4220 3885 5160 5645 4680 5265 5975 6790 6900 7335

5260 5470 5640 6180 6390 6515 6805 7515 7515 8230 8770
```

### Data frames

A data frame is a table where each column corresponds to attributes, and each row corresponds to a tuple (object)

```
d <- data.frame(A=lst$A,B=lst$B)</pre>
df \leftarrow d[d$A > 7000 \mid d$A < 6000,]
 5260 3910
 5470 4220
 5640 3885
6180 5160
 6390 5645
 6515 4680
6805 5265
7515 5975
7515 6790
8230 6900
8770 7335
 1 5260 3910
 2 5470 4220
 3 5640 3885
 8 7515 5975
 9 7515 6790
 10 8230 6900
```

11 8770 7335

## *Implicitly Loops – sapply, lapply*

- lapply, sapply executes a function for each column
  - The first character defines the return type
    - I list, s simple (vector or matrix)
  - The second parameter is the function to invoke
  - Following parameters are passed to the invoked function
- apply is the generic function
  - The second parameter defines if it calls the function for each row (1) or each column (2)

```
lapply(d, min, na.rm=TRUE)
sapply(d, min, na.rm=TRUE)
apply(d, 1, min)
apply(d, 2, min)
$A
5260
$B
3885
                         5260
                         3885
                         5260
                         3885
```

### Sort and order

```
sort(d$B)
o <- order(d$B)
ds <- d[o,]
ds
3885 3910 4220 4680 5160 5265 5645 5975 6790 6900 7335
3 1 2 6 4 7 5 8 9 10 11
     A B
 3 5640 3885
 1 5260 3910
 2 5470 4220
 6 6515 4680
 4 6180 5160
 7 6805 5265
 5 6390 5645
 8 7515 5975
 9 7515 6790
10 8230 6900
11 8770 7335
```

# Loading and saving files

```
wine = read.table("http://archive.ics.uci.edu/ml/machine-learning-databases/wine/wine.data",
    header = TRUE, sep = ",")
head(wine)
save(wine, file="wine.RData")

rm(wine)

load("wine.RData")
write.table(wine, file="wine.csv", row.names=FALSE, quote = FALSE)
```

|  | X1 | X14.23 | X1.71 | X2.43 | X15.6 | X127 | X2.8 | X3.06 | X.28 | X2.29 | X5.64 | X1.04 | X3.92 | X1065 |
|--|----|--------|-------|-------|-------|------|------|-------|------|-------|-------|-------|-------|-------|
|  | 1  | 13.20  | 1.78  | 2.14  | 11.2  | 100  | 2.65 | 2.76  | 0.26 | 1.28  | 4.38  | 1.05  | 3.40  | 1050  |
|  | 1  | 13.16  | 2.36  | 2.67  | 18.6  | 101  | 2.80 | 3.24  | 0.30 | 2.81  | 5.68  | 1.03  | 3.17  | 1185  |
|  | 1  | 14.37  | 1.95  | 2.50  | 16.8  | 113  | 3.85 | 3.49  | 0.24 | 2.18  | 7.80  | 0.86  | 3.45  | 1480  |
|  | 1  | 13.24  | 2.59  | 2.87  | 21.0  | 118  | 2.80 | 2.69  | 0.39 | 1.82  | 4.32  | 1.04  | 2.93  | 735   |
|  | 1  | 14.20  | 1.76  | 2.45  | 15.2  | 112  | 3.27 | 3.39  | 0.34 | 1.97  | 6.75  | 1.05  | 2.85  | 1450  |
|  | 1  | 14.39  | 1.87  | 2.45  | 14.6  | 96   | 2.50 | 2.52  | 0.30 | 1.98  | 5.25  | 1.02  | 3.58  | 1290  |

# Creating functions

```
: create_dataset <- function() {</pre>
    data <- read.table(text = "Year Months Flights Delays</pre>
                        2016 Jan-Mar 11 6
                        2016 Apr-Jun 12 5
                        2016 Jul-Sep 13 3
                        2016 Oct-Dec 12 5
                        2017 Jan-Mar 10 4
                        2017 Apr-Jun 9 3
                        2017 Jul-Sep 11 4
                        2017 Oct-Dec 25 15
                        2018 Jan-Mar 14 3
                        2018 Apr-Jun 12 5
                        2018 Jul-Sep 13 3
                        2018 Oct-Dec 15 4",
                        header = TRUE, sep = "")
    data$OnTime <- data$Flights - data$Delays
    data$Perc <- round(100 * data$Delays / data$Flights)</pre>
    return(data)
  data <- create dataset()
  head(data)
```

| Year | Months  | Flights | Delays | OnTime | Perc |
|------|---------|---------|--------|--------|------|
| 2016 | Jan-Mar | 11      | 6      | 5      | 55   |
| 2016 | Apr-Jun | 12      | 5      | 7      | 42   |
| 2016 | Jul-Sep | 13      | 3      | 10     | 23   |
| 2016 | Oct-Dec | 12      | 5      | 7      | 42   |
| 2017 | Jan-Mar | 10      | 4      | 6      | 40   |
| 2017 | Apr-Jun | 9       | 3      | 6      | 33   |

## **Pipelines**

```
loadlibrary("dplyr")

data_sd <- create_dataset() %>%
   select(variable=Months, value=Delays) %>%
   group_by(variable) %>%
   summarize(sd = sd(value), value = mean(value))

data_sd$variable <- factor(data_sd$variable,
   levels = c('Jan-Mar','Apr-Jun','Jul-Sep','Oct-Dec'))

head(data_sd)</pre>
```

| variable | sd        | value    |  |  |
|----------|-----------|----------|--|--|
| Apr-Jun  | 1.1547005 | 4.333333 |  |  |
| Jan-Mar  | 1.5275252 | 4.333333 |  |  |
| Jul-Sep  | 0.5773503 | 3.333333 |  |  |
| Oct-Dec  | 6.0827625 | 8.000000 |  |  |

The **dplyr** is an important package to know

Pipeline dataset %>% operators %>% first parameter of functions is implicit from the pipeline

# The ggplot graphics

```
loadlibrary("RColorBrewer")

col_set <- brewer.pal(11, 'Spectral')

grf <- plot.bar(data_sd, colors=col_set[2], alpha=0.5)

grf <- grf + geom_errorbar(
    aes(x=variable, ymin=value-sd, ymax=value+sd),
    width=0.2, colour=col_set[2], alpha=0.9, size=1.1)

plot(grf)</pre>
```

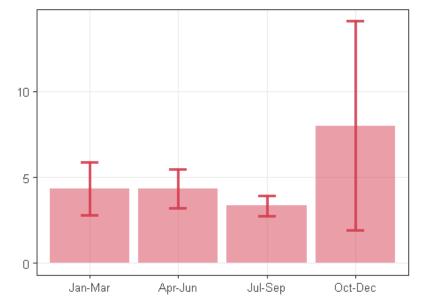

RColorBrewer is a nice package to setup colors GGPlot is a nice tool to plot graphics

# The melt function

| Year | Months  | Flights  | Delays | OnTime | Perc |
|------|---------|----------|--------|--------|------|
| 2016 | Jan-Mar | 11       | 6      | 5      | 55   |
| 2016 | Apr-Jun | 12       | 5      | 7      | 42   |
| 2016 | Jul-Sep | 13       | 3      | 10     | 23   |
| 2016 | Oct-Dec | 12       | 5      | 7      | 42   |
| 2017 | Jan-Mar | 10       | 4      | 6      | 40   |
| 2017 | Apr-Jun | 9        | 3      | 6      | 33   |
| Year | Months  | variable | value  |        | x    |

| Year | Months  | variable | value | x            |
|------|---------|----------|-------|--------------|
| 2016 | Jan-Mar | Flights  | 11    | 2016-Jan-Mar |
| 2016 | Apr-Jun | Flights  | 12    | 2016-Apr-Jun |
| 2016 | Jul-Sep | Flights  | 13    | 2016-Jul-Sep |
| 2016 | Oct-Dec | Flights  | 12    | 2016-Oct-Dec |
| 2017 | Jan-Mar | Flights  | 10    | 2017-Jan-Mar |
| 2017 | Apr-Jun | Flights  | 9     | 2017-Apr-Jun |

The **melt** function transforms columns values into rows grouped by **id.vars**.

The name of columns is used to fill the **variable** attribute created during the **melt**.

## Line graphics

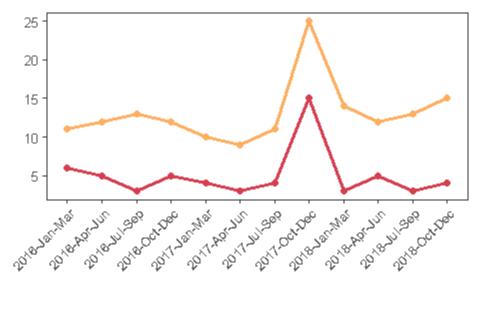

🕶 Flights 🕶 Delays

## Joining data frames

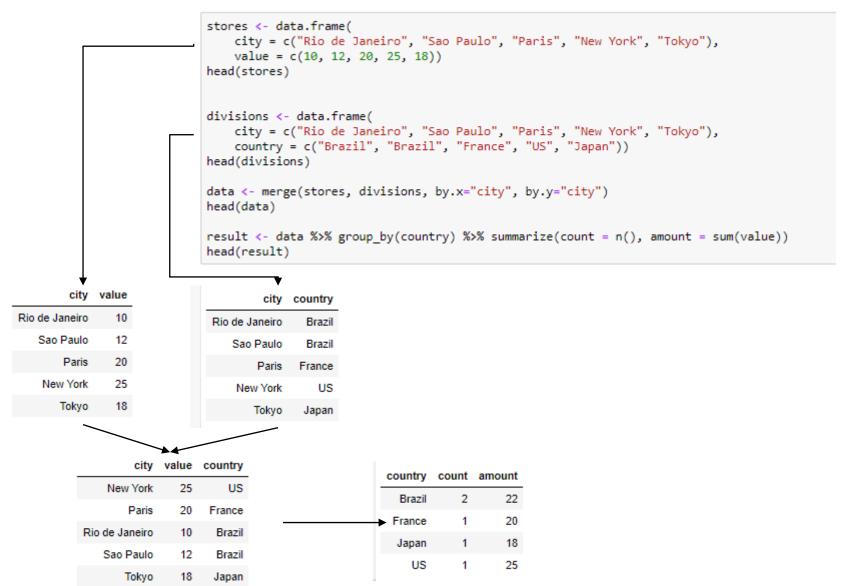

# Loops and Conditional

- R supports loops and conditionals in a similar way as in Java
- Loops should be used when strictly needed

" Japan - 18.0"

US - 25.0"

```
for (i in 1:nrow(result)) {
  value <- result$amount[i]
  if (result$count[i] > 1) {
    value <- 0.8*value
  }
  print(sprintf("%6s - %.1f", result$country[i], value))
}

[1] "Brazil - 17.6"
[1] "France - 20.0"</pre>
```

# **Practicing**

- Take some time to practice the examples
  - https://nbviewer.jupyter.org/github/eogasawara/mylibrary/blo b/master/mylntroduction.ipynb
- Take a look at how to prepare nice graphics using ggplot2
  - https://nbviewer.jupyter.org/github/eogasawara/mylibrary/blo b/master/myGraphics.ipynb

# Main References

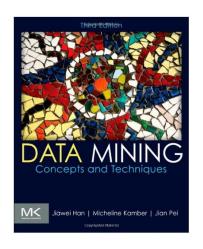

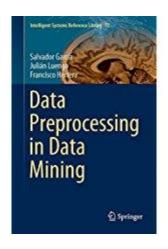

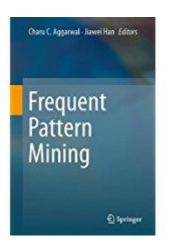

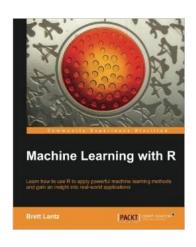

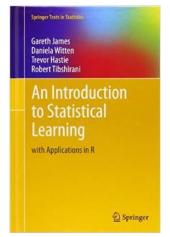

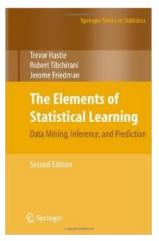

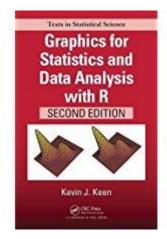

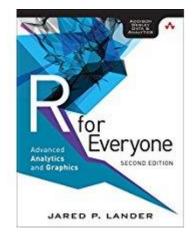